**بسم اهلل الرحمن الرحيم**

# **مستندات فنی استفاده از خدمات شارژ ریسلر**

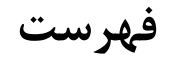

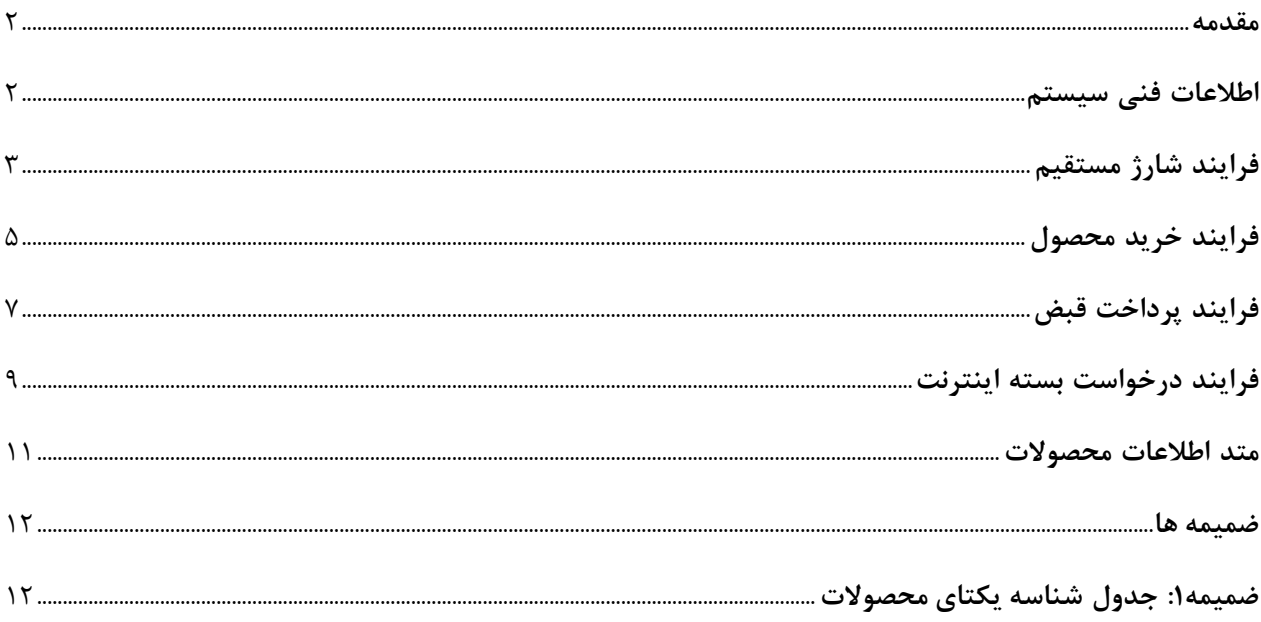

این مستند نحوه استفاده ازخدمات سایت شارژریسلر را از طریق برنامه نویسی شرح می دهد و چگونگی ارسال درخواست شارژمستقیم )TopUp )و همچنین نحوه دریافت کارت شارژ اپراتورهای همراه اول، ایرانسل، تالیا و رایتل، پرداخت قبوض خدماتی، دریافت گیفت کارت آیتونز، گوگلی پلی، مایکروسافت و ... ، دریافت پین آنتی ویروس و را بیان می کند.

<span id="page-2-1"></span><span id="page-2-0"></span>**اطالعات فنی سيستم**

- **شناسه وبسرویس(WebserviceId (:** شناسه یکتایی که نماینده در پنل سایت شارژ ریسلر دریافت می کند و به ازای هر درخواست به عنوان اطالعات احراز هویت ارسال می کند، جنس این پارامتر از نوع UUID) identifier unique Universally )بوده که مطابق RFC با طول 36 کاراکتر می باشد.
	- **وضعيت (Status (:** وضعیت هر درخواست که مطابق جدول شماره 1 مشخص می شود.
- **شماره عمليا ت (TranId (:** شماره عملیات ثبت شده در سیستم ما می باشد و جهت پیگیری کاربرد دارد.

## <span id="page-3-0"></span>**فرایند شارژ مستقيم**

جهت در خواست شارژ مستقیم اطالعات زیر را از طریق متد POST به آدرس

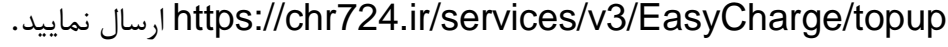

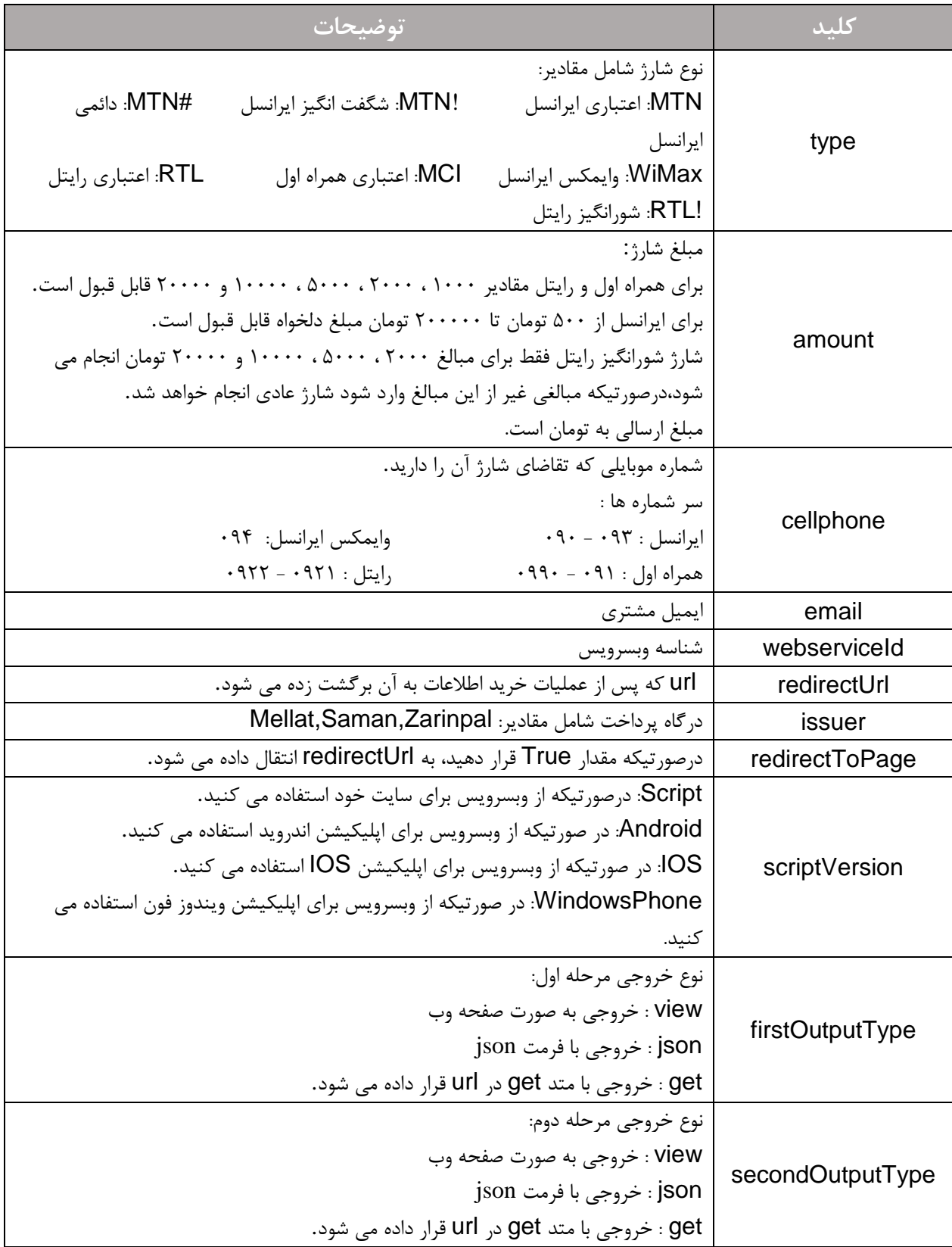

در خروجی هر درخواست درصورتی که همه موارد درست باشد، اطالعات درگاه پرداخت برای شما ارسال می گردد که مشتری را به درگاه پرداخت منتقل کنید تا عملیات پرداخت را انجام دهد.

**مقادیر بازگشتی مرحله اول:**

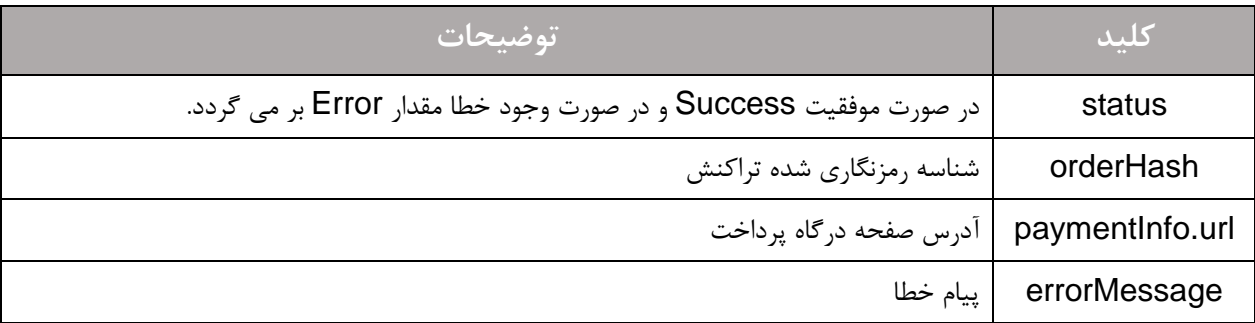

پس از انجام فرایند پرداخت توسط مشتری، در صورتیکه مقدار outputType برابر get ست شده باشد، اطالعات خرید به صورت کد شده در url که درخواست ارسال کرده اید گنجانده می شود و برای شما ارسال می گردد.

طریقه خواندن اطالعات از آدرس صفحه:

\$result = json\_decode(base64\_decode(urldecode(\$\_GET['data'])), true);

چنانچه این ورودی مقدار json داشته باشد، اطالعات تراکنش با فرمت json نمایش داده می شود و اگر مقدار view قرارداده اید، اطالعات خرید به صورت صفحه html نمایش داده می شود.

### **مقادیر بازگشتی مرحله دوم:**

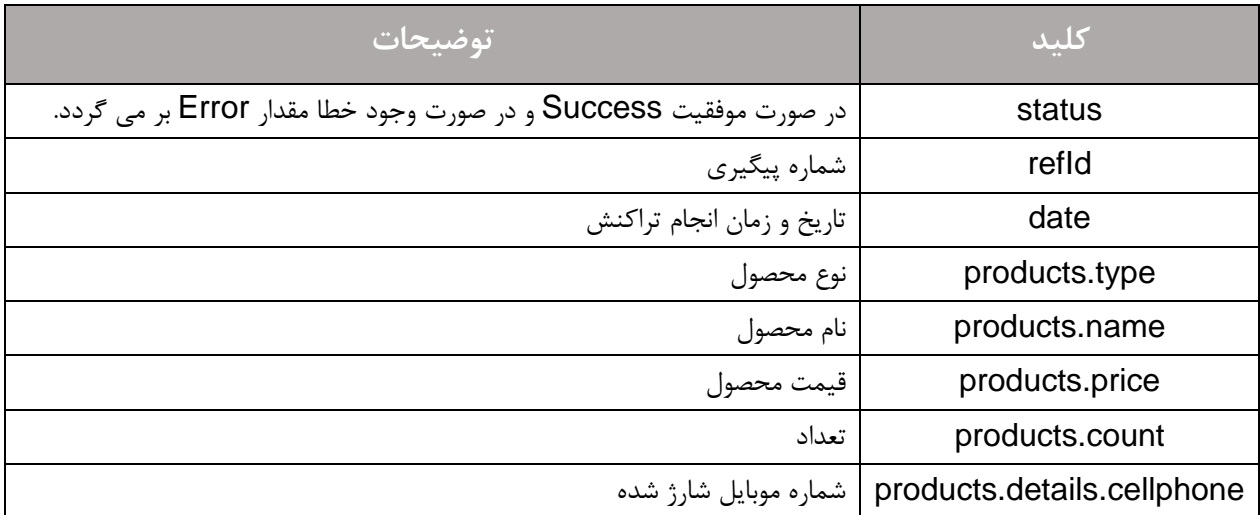

#### <span id="page-5-0"></span>**فرایند خرید محصول**

جهت درخواست خرید محصول( شامل کارت شارژ، گیفت کارت و آنتی ویروس ) اطالعات زیر را به آدرس ارسال POST متد طریق از https://chr724.ir/services/v3/EasyCharge/BuyProduct

نمایید.

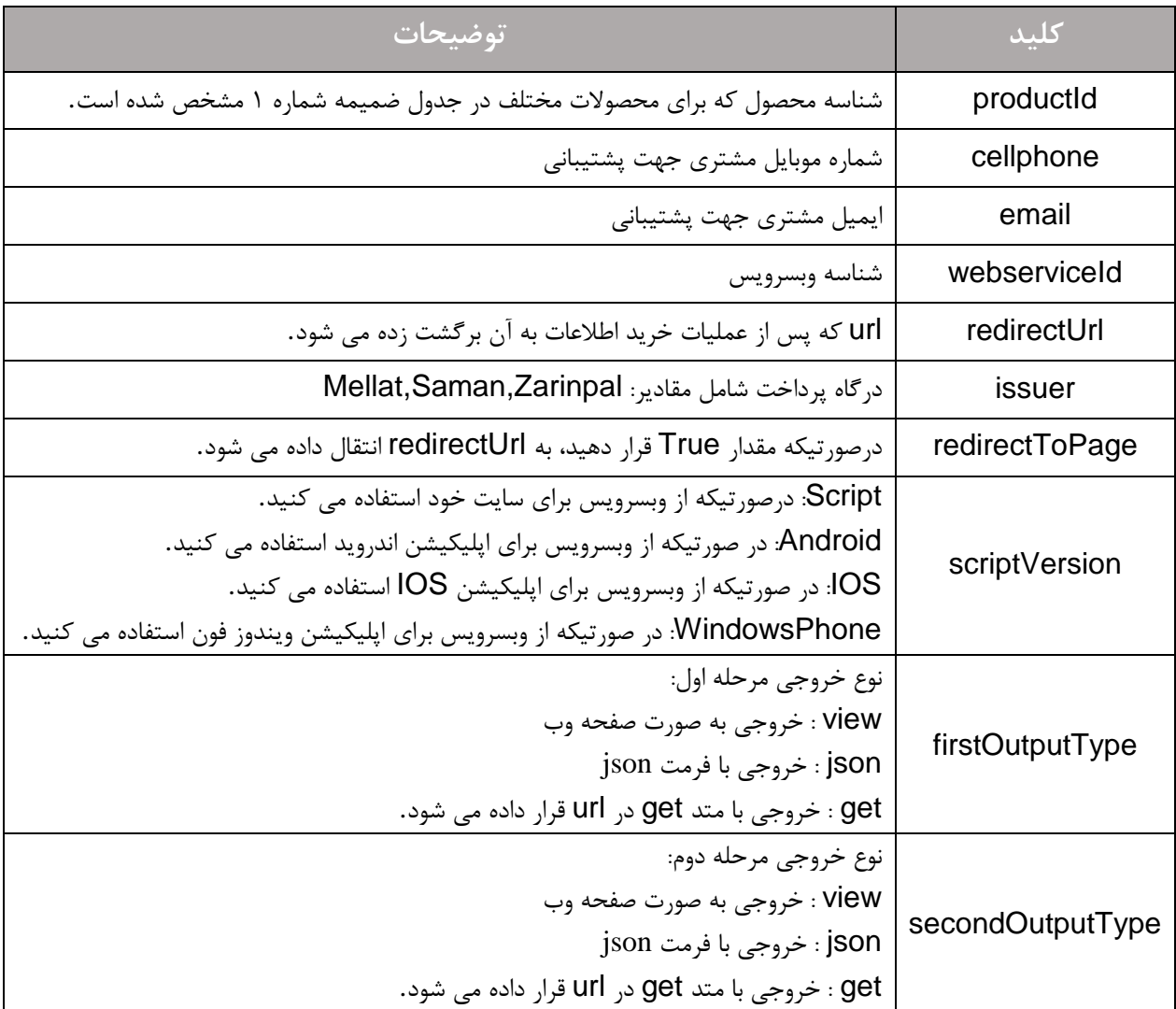

**توجه:** با توجه به اینکه قیمت و همچنین موجودی محصوالتی مانند گیفت کارت و آنتی ویروس متغیر است، باید قیمت ها و به روز رسانی نمایید .همچنین جهت دریافت شناسه « **اطالعات محصوالت** » موجودی را به صورت دوره ای از طریق متد محصوالت (productId (نیز می توانید از همین متد استفاده کنید. در خروجی هر درخواست درصورتی که همه موارد درست باشد، اطالعات درگاه پرداخت برای شما ارسال می گردد که مشتری را به درگاه پرداخت منتقل کنید تا عملیات پرداخت را انجام دهد.

**مقادیر بازگشتی مرحله اول:**

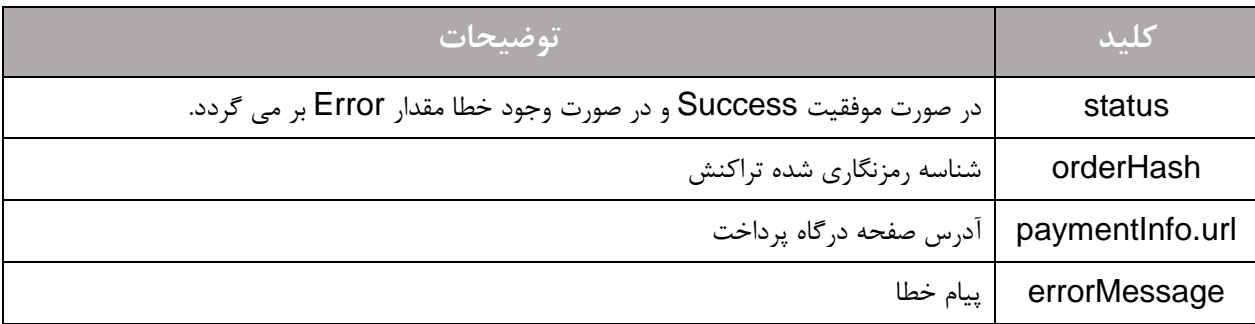

پس از انجام فرایند پرداخت توسط مشتری، در صورتیکه مقدار outputType برابر get ست شده باشد، اطالعات خرید به صورت کد شده در url که درخواست ارسال کرده اید گنجانده می شود و برای شما ارسال می گردد. طریقه خواندن اطالعات از آدرس صفحه:

\$result = json\_decode(base64\_decode(urldecode(\$\_GET['data'])), true); چنانچه این ورودی مقدار json داشته باشد، اطالعات تراکنش با فرمت json نمایش داده می شود و اگر مقدار viewقرارداده اید، اطالعات خرید به صورت صفحه html نمایش داده می شود.

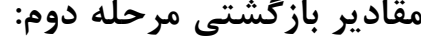

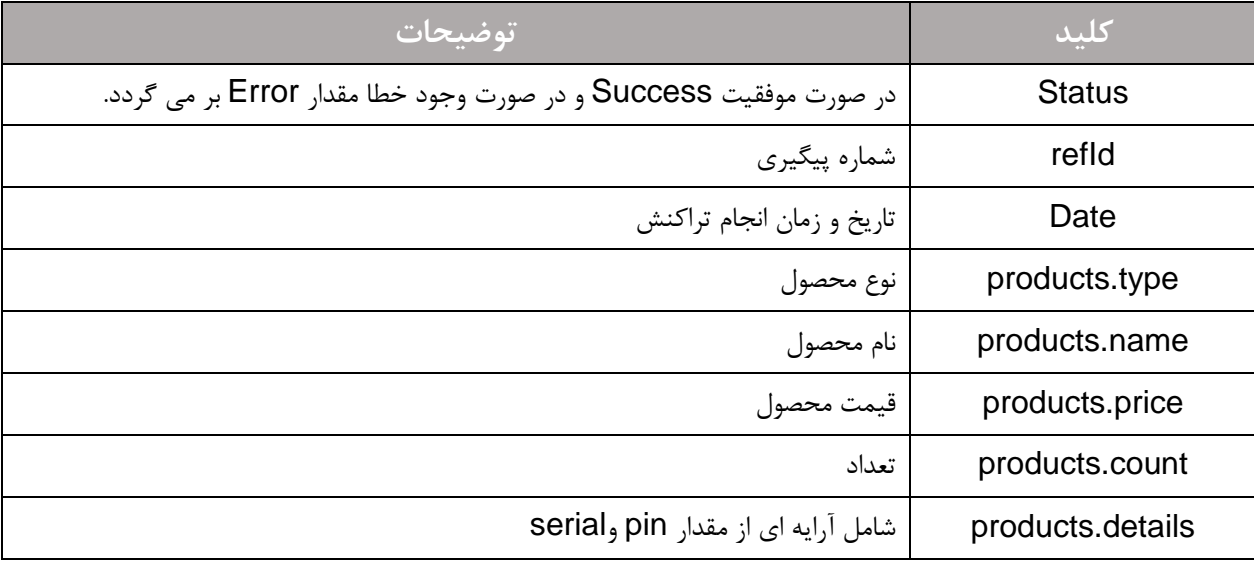

### <span id="page-7-0"></span>**فرایند پرداخت قبض**

جهت درخواست پرداخت قبض اطلاعات زیر را به آدرس https://chr724.ir/services/v3/EasyCharge/bill ازطریق متد POST ارسال نمایید.

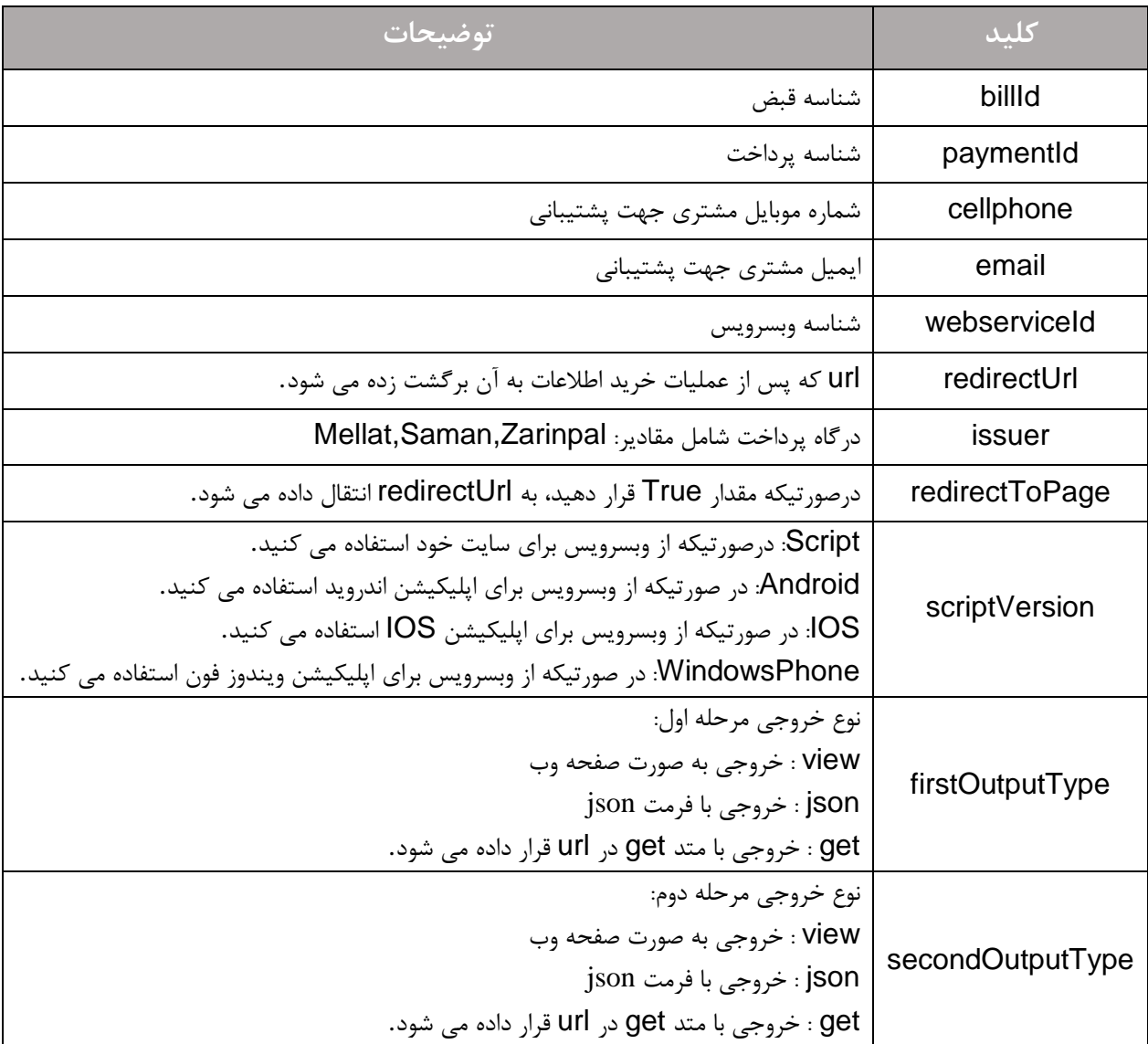

در خروجی هر درخواست درصورتی که همه موارد درست باشد، اطالعات درگاه پرداخت برای شما ارسال می گردد که مشتری را به درگاه پرداخت منتقل کنید تا عملیات پرداخت را انجام دهد.

**مقادیر بازگشتی مرحله اول:**

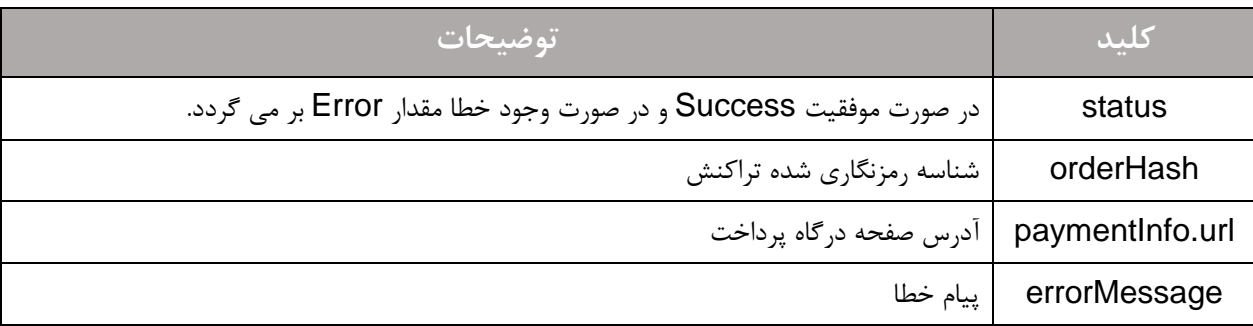

پس از انجام فرایند پرداخت توسط مشتری، در صورتیکه مقدار outputType برابر get ست شده باشد، اطالعات خرید به صورت کد شده در url که درخواست ارسال کرده اید گنجانده می شود و برای شما ارسال می گردد.

طریقه خواندن اطالعات از آدرس صفحه:

\$result = json\_decode(base64\_decode(urldecode(\$\_GET['data'])), true); چنانچه این ورودی مقدار json داشته باشد، اطالعات تراکنش با فرمت json نمایش داده می شود و اگر مقدارview قرارداده اید، اطالعات خرید به صورت صفحه html نمایش داده می شود.

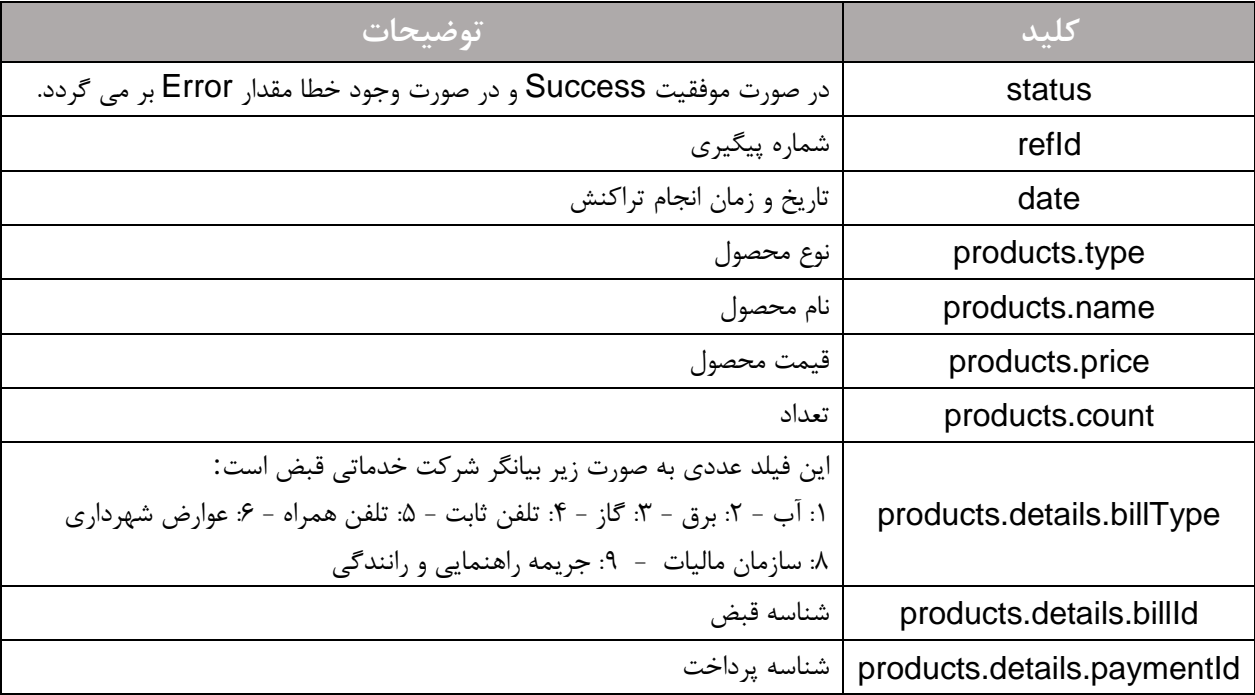

**مقادیر بازگشتی مرحله دوم:**

# <span id="page-9-0"></span>**فرایند درخواست بسته اینترنت**

جهت در خواست بسته اینترنت اطالعات زیر را از طریق متد POST به آدرس

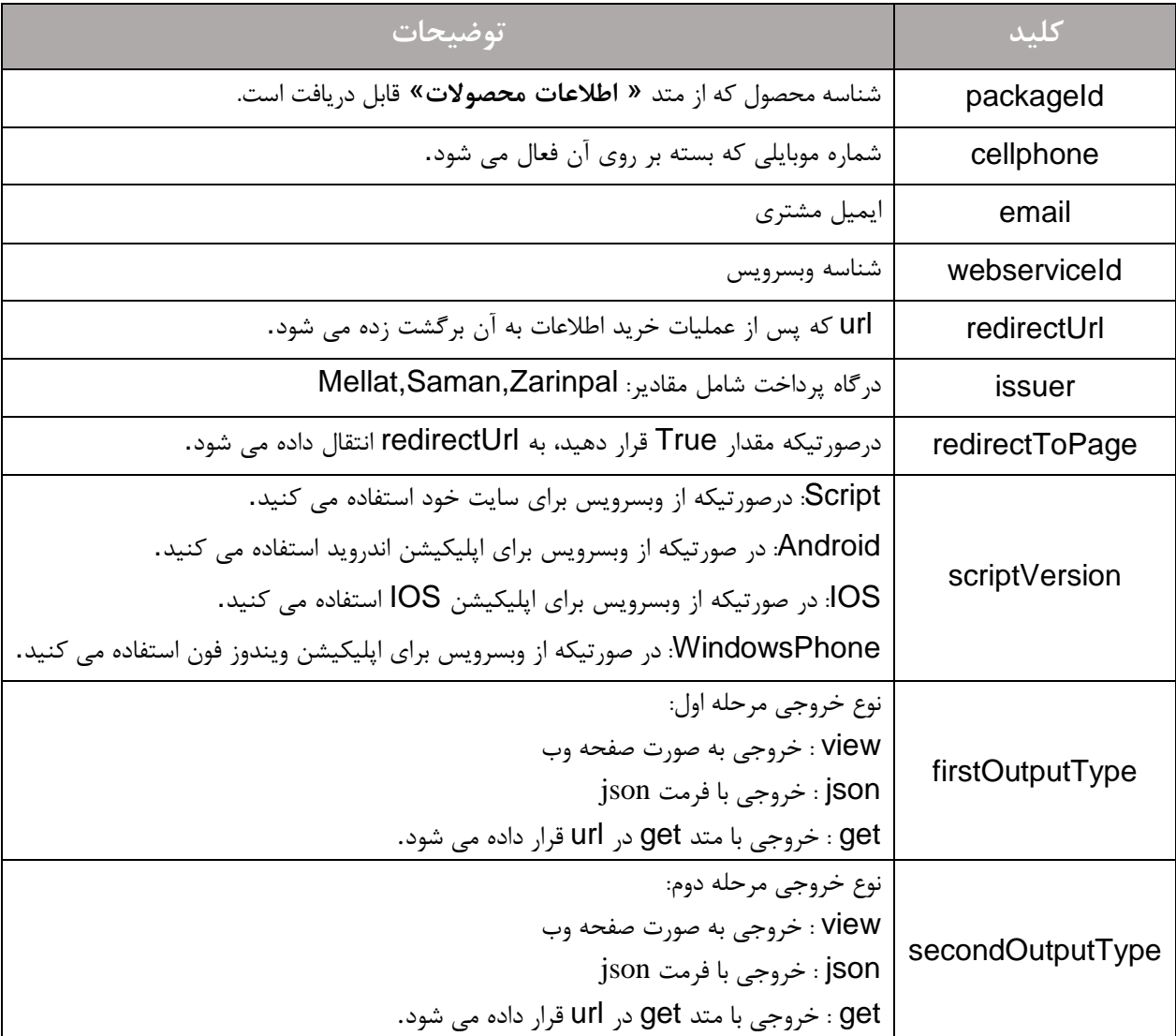

.نمایید ارسال https://chr724.ir/services/v3/EasyCharge/internetRecharge

در خروجی هر درخواست درصورتی که همه موارد درست باشد، اطالعات درگاه پرداخت برای شما ارسال می گردد که مشتری را به درگاه پرداخت منتقل کنید تا عملیات پرداخت را انجام دهد.

**مقادیر بازگشتی مرحله اول:**

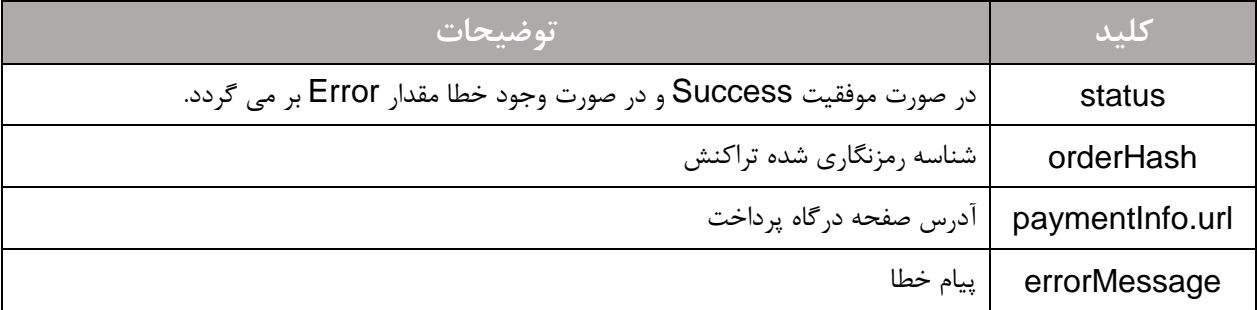

پس از انجام فرایند پرداخت توسط مشتری، در صورتیکه مقدار outputType برابر get ست شده باشد، اطالعات خرید به صورت کد شده در url که درخواست ارسال کرده اید گنجانده می شود و برای شما ارسال می گردد.

طریقه خواندن اطالعات از آدرس صفحه:

\$result = json\_decode(base64\_decode(urldecode(\$\_GET['data'])), true);

چنانچه این ورودی مقدار json داشته باشد، اطالعات تراکنش با فرمت json نمایش داده می شود و اگر مقدار view قرارداده اید، اطالعات خرید به صورت صفحه html نمایش داده می شود.

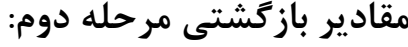

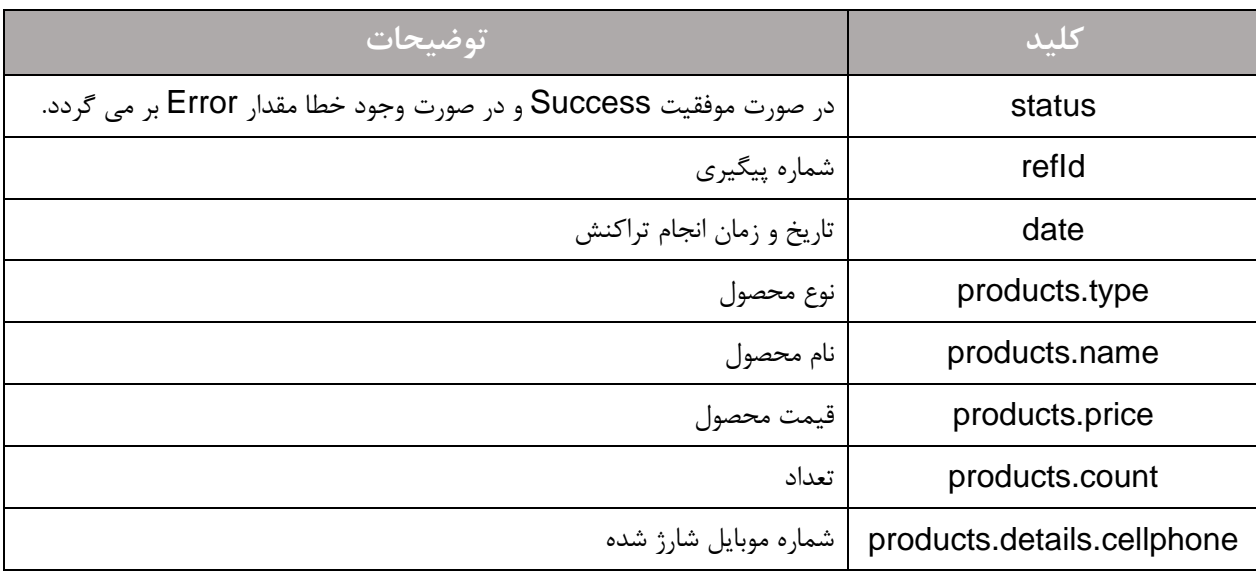

#### <span id="page-11-0"></span>**متد اطالعات محصوالت**

با توجه به اینکه قیمت و وضعیت موجودی محصوالتی مانند گیفت کارت و آنتی ویروس و ... متغییر است، این متد آخرین قیمت و محصوالت موجود و سایر اطالعات مورد نیاز مانند شناسه هر محصول را نمایش می دهد.

https://chr724.ir/services/v3/EasyCharge/initializeData

خروجی این متد یک آرایه با فرمت json است که برای محصوالت مختلف دسته بندی شده است.

| عنوان محصول                      | شناسه               |
|----------------------------------|---------------------|
| کارت شارژ ۱۰۰۰ تومانی ایرانسل    | <b>CC-MTN-1000</b>  |
| کارت شارژ ۲۰۰۰ تومانی ایرانسل    | <b>CC-MTN-2000</b>  |
| کارت شارژ ۵۰۰۰ تومانی ایرانسل    | <b>CC-MTN-5000</b>  |
| کارت شارژ ۱۰۰۰۰ تومانی ایرانسل   | <b>CC-MTN-10000</b> |
| كارت شارژ ٢٠٠٠٠ تومانى ايرانسل   | <b>CC-MTN-20000</b> |
| کارت شارژ ۱۰۰۰ تومانی همراه اول  | <b>CC-MCI-1000</b>  |
| کارت شارژ ۲۰۰۰ تومانی همراه اول  | <b>CC-MCI-2000</b>  |
| کارت شارژ ۵۰۰۰ تومانی همراه اول  | <b>CC-MCI-5000</b>  |
| کارت شارژ ۱۰۰۰۰ تومانی همراه اول | <b>CC-MCI-10000</b> |
| کارت شارژ ۲۰۰۰۰ تومانی همراه اول | <b>CC-MCI-20000</b> |
| کارت شارژ ۲۰۰۰ تومانی رایتل      | <b>CC-RTL-2000</b>  |
| کارت شارژ ۵۰۰۰ تومانی رایتل      | <b>CC-RTL-5000</b>  |
| کارت شارژ ۱۰۰۰۰ تومانی رایتل     | <b>CC-RTL-10000</b> |
| كارت شارژ ۲۰۰۰۰ توماني رايتل     | <b>CC-RTL-20000</b> |
| كارت شارژ ۲۰۰۰ تومانی تاليا      | <b>CC-TAL-2000</b>  |
| كارت شارژ ۵۰۰۰ تومانی تاليا      | <b>CC-TAL-5000</b>  |
| کارت شارژ ۱۰۰۰۰ تومانی تالیا     | <b>CC-TAL-10000</b> |
| كارت شارژ ۲۰۰۰۰ تومانی تالیا     | <b>CC-TAL-20000</b> |

<span id="page-12-1"></span><span id="page-12-0"></span>**ضميمه:1 جدول شناسه یکتای محصوالت**